## Create an iPhone Bookmark

This training guide demonstrates how to add your purposeful wealth portal access as a bookmark on your smartphone or device. Once added as a bookmark, it will function like an app.

1. Open the Safari browser on your iPhone or iPad.

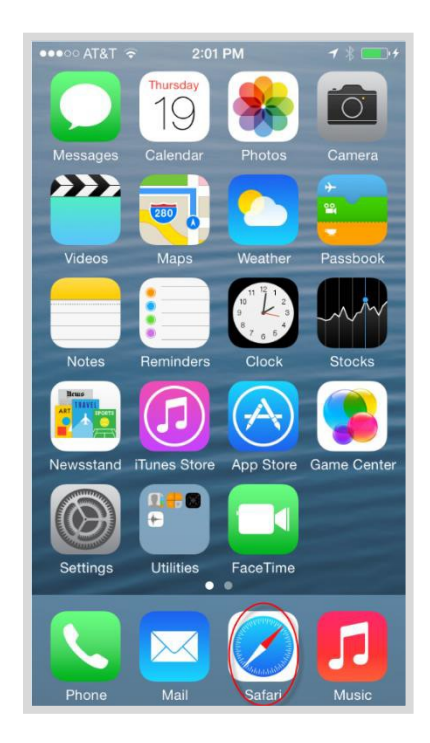

2. Follow the 'Go to the Purposeful Wealth Portal' link found on the 'client login' page of GF-Wealth.com

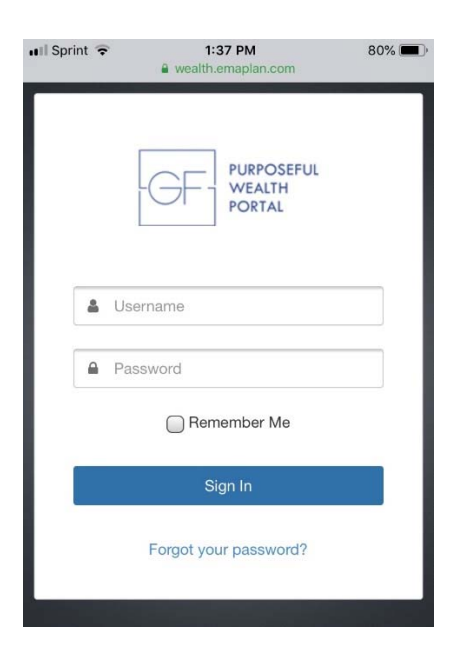

**PERSONAL FINANCIAL WEBSITE**

## Create an iPhone Bookmark

**3.** Click the highlighted icon below.

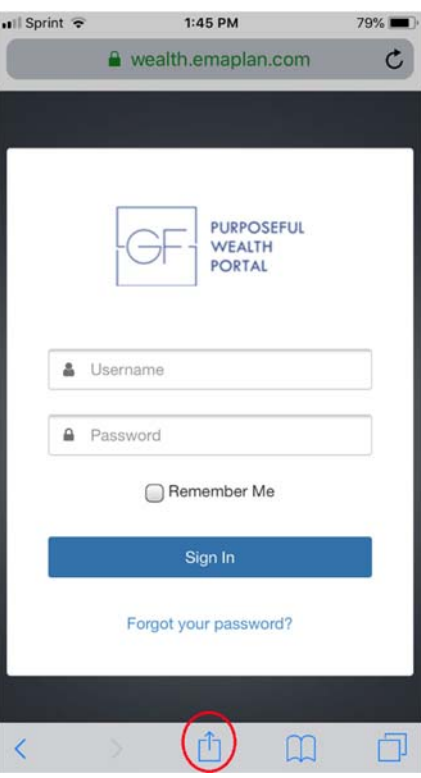

**4.** Choose **to Add to Home Screen.** 

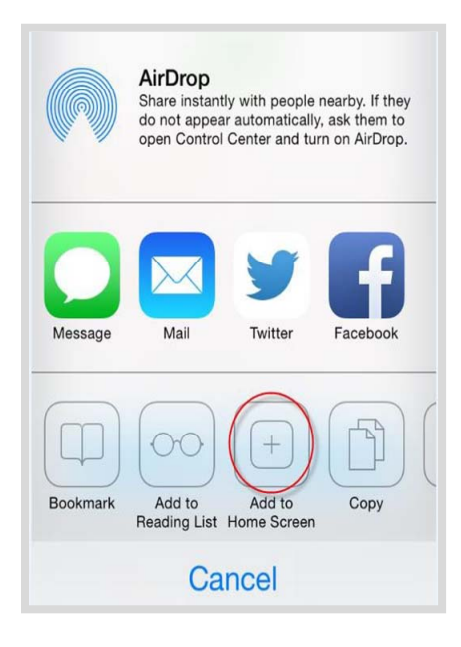

## Create an iPhone Bookmark

5. Customize the App Name & click Add.

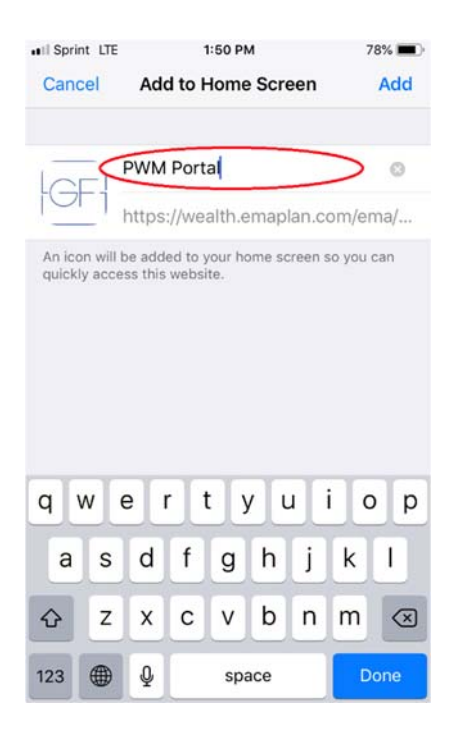

6. Access your website!

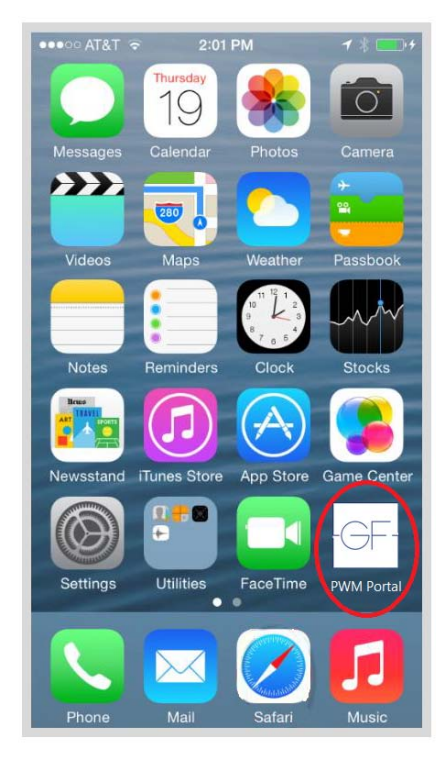